# **Introduzione al nuovo sito dipartimentale**

#### **1) Nuova veste grafica**

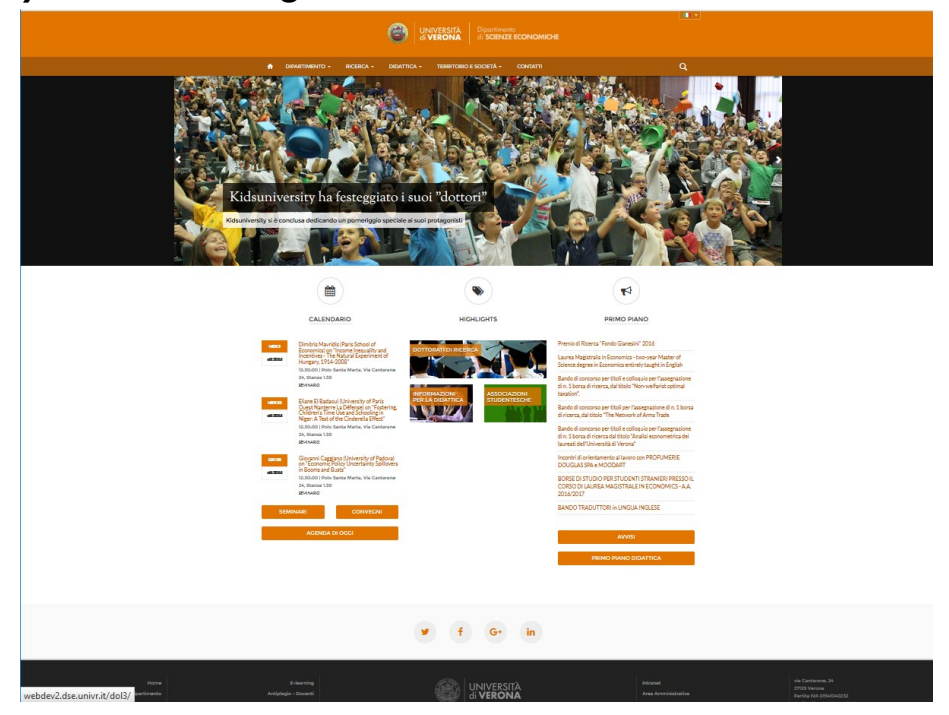

**Slides**: eventi di spicco / di interesse di tutto l'ateneo **Highlights**: iniziative importanti di lunga durata **Primo piano**: avvisi importanti **Avvisi**: altre informazioni

# **2) Presentazione del dipartimento**

Cliccando sulla voce principale: Dipartimento, Didattica, Ricerca, Territorio e Società viene presentato il dipartimento

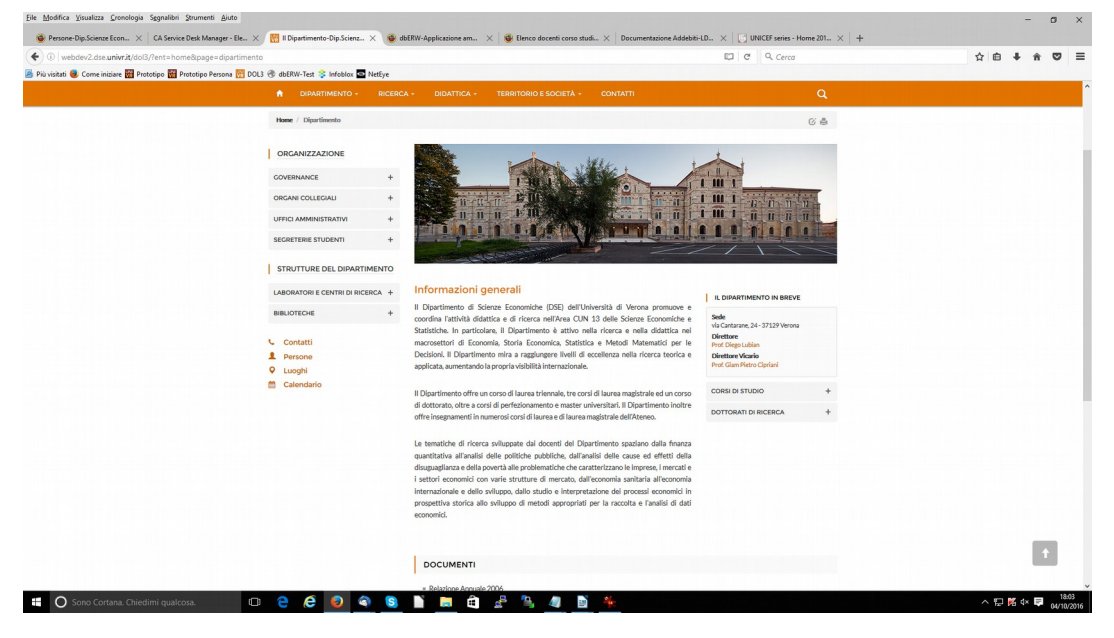

### **3) convegni e seminari**

I convegni e seminari vengono elencati in prima pagina e in ordine cronologico (data ascendente), in base alla finestra temporale che decide ogni dipartimento.

Per il DSE: seminari -30 +90 giorni da data attuale, convegni -60 +180 giorni, massimo 3 eventi di ogni tipo

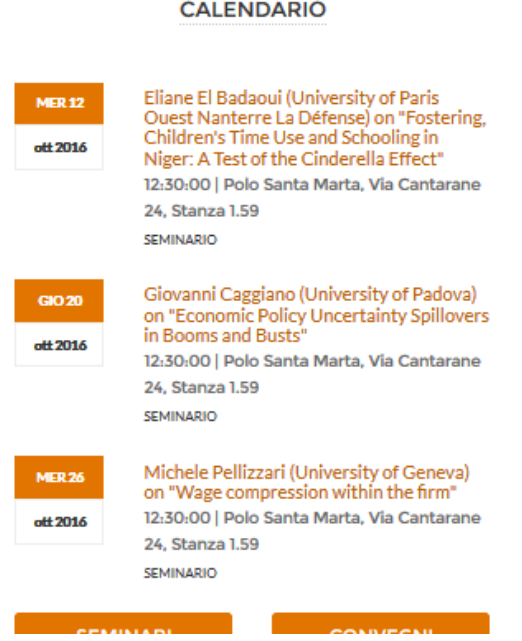

### **4) Menù a scomparsa**

Passando con il mouse sulle voci in alto compaiono le sottovoci che corrispondono più o meno a quelle presenti nella parte centrale del vecchio sito dipartimentale

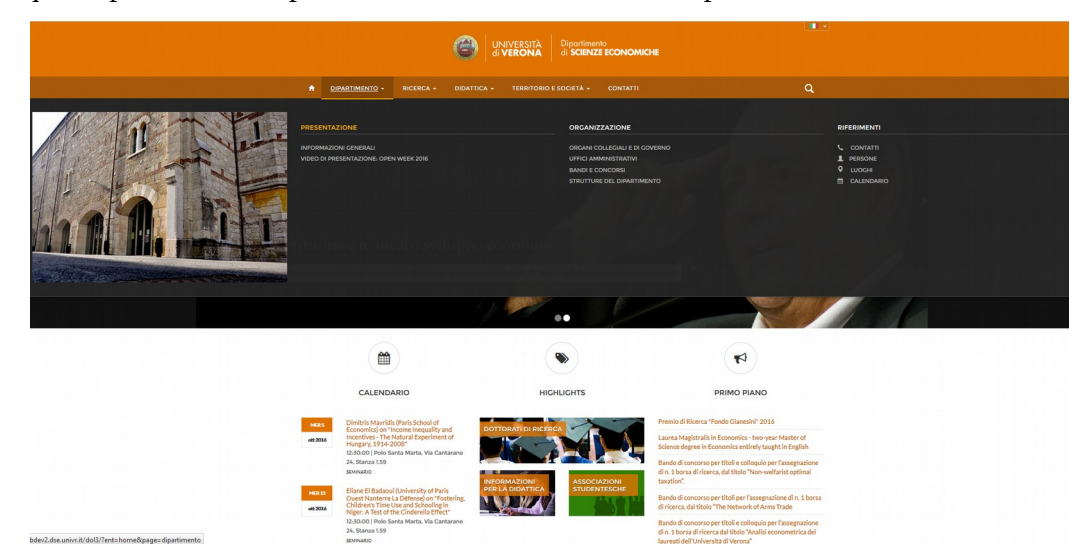

# **5) Calendario dipartimentale**

Cliccando sul testo "Calendario" in Home page si arriva al calendario dipartimentale.

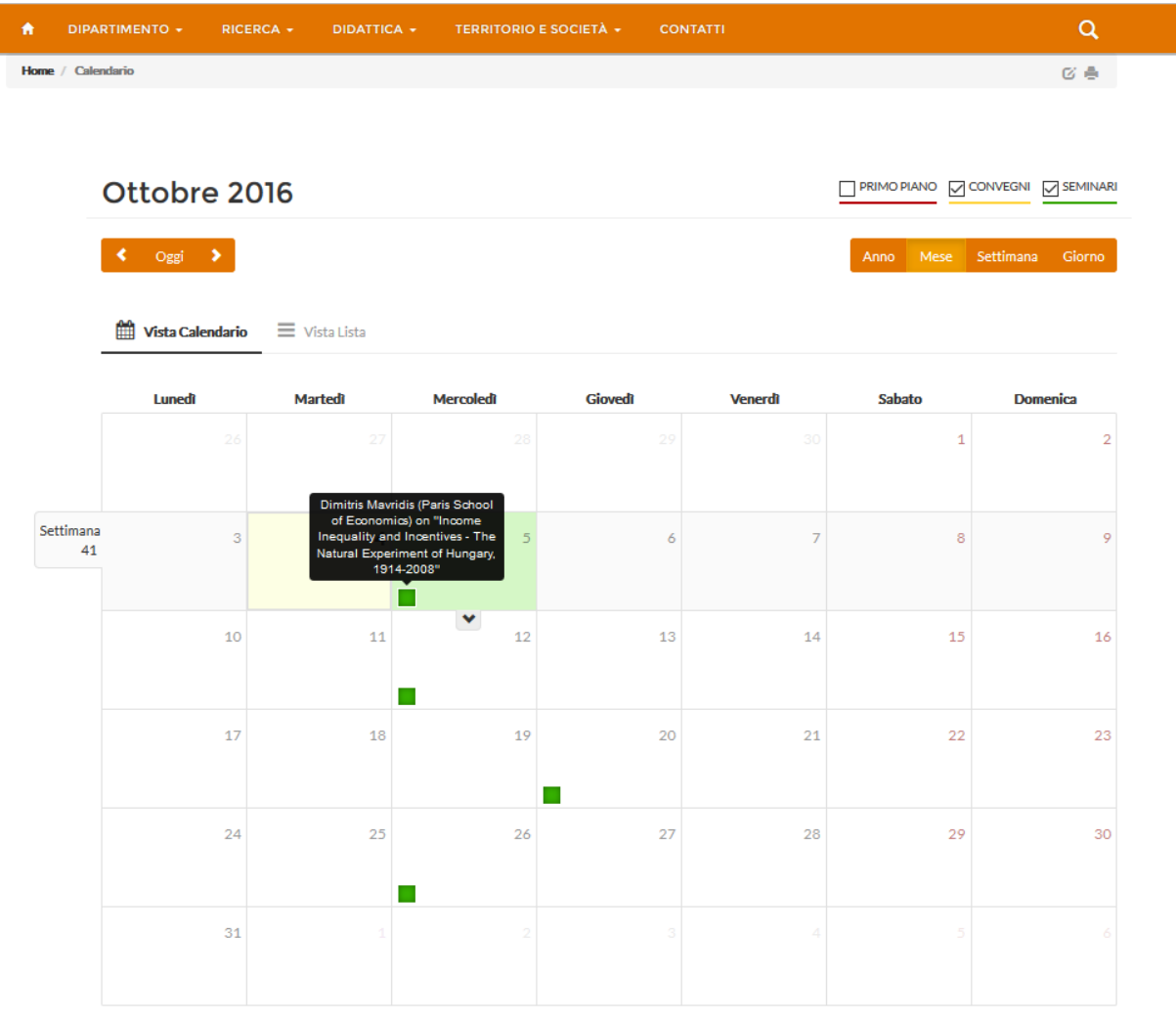

### **6) Condivisione sui social (richiesto dagli studenti)**

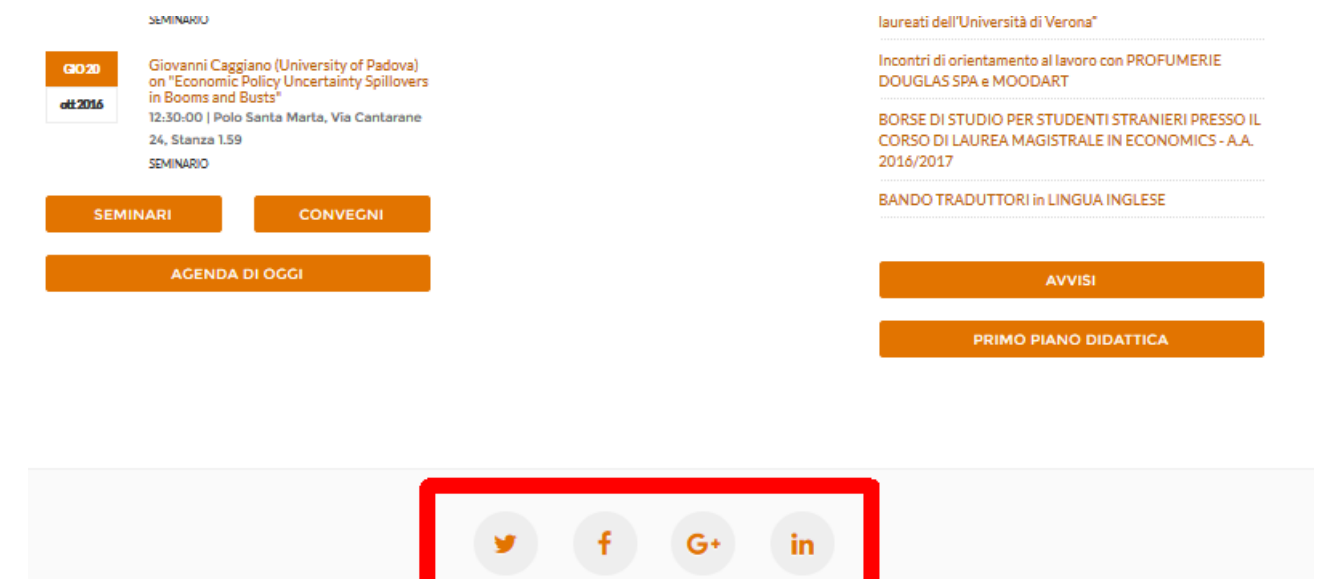

### **7) pagina personale**

La pagina personale si presenta su più schede. **Nella scheda "Presentazione" potete inserire le informazioni che ritenete opportune** (work in progress, pubblicazioni e progetti di spicco, ...)

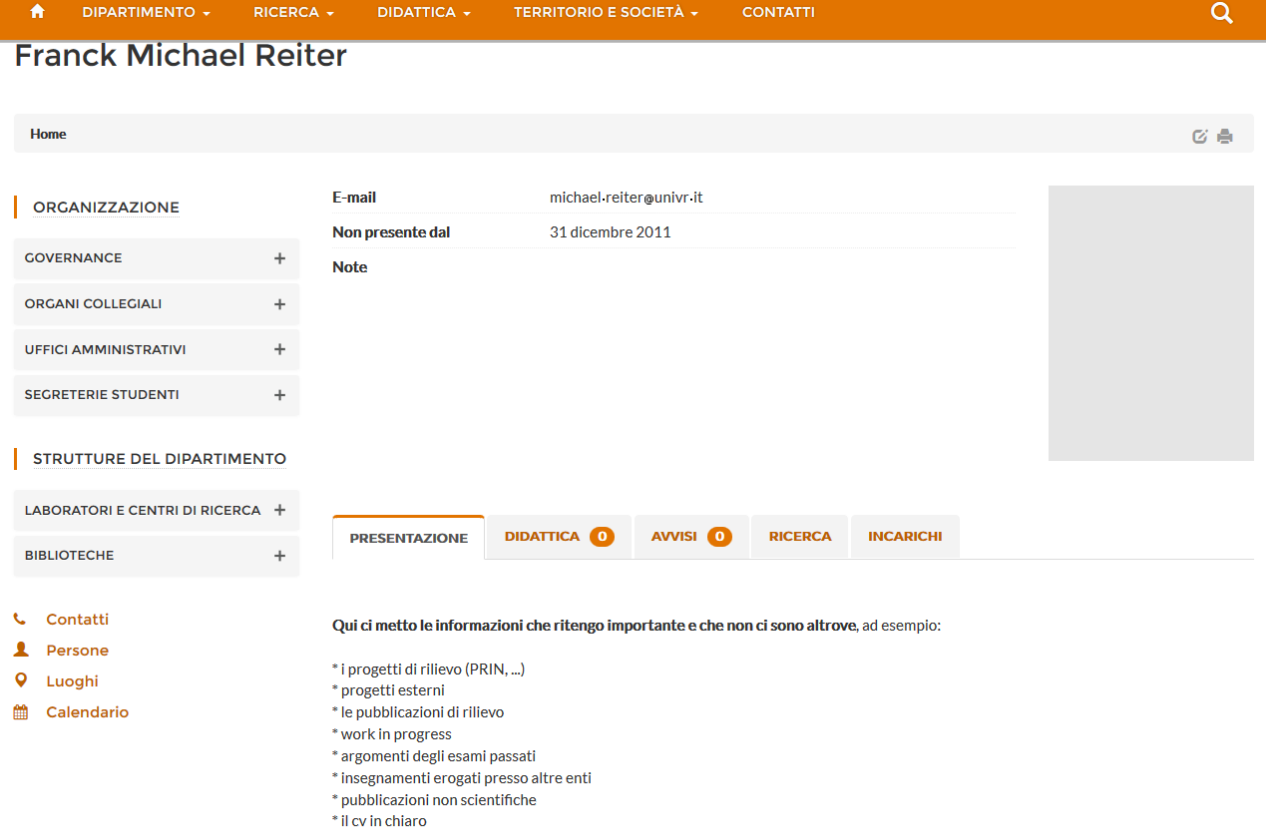

# **8) le proprie pubblicazioni vengono elencate subito**

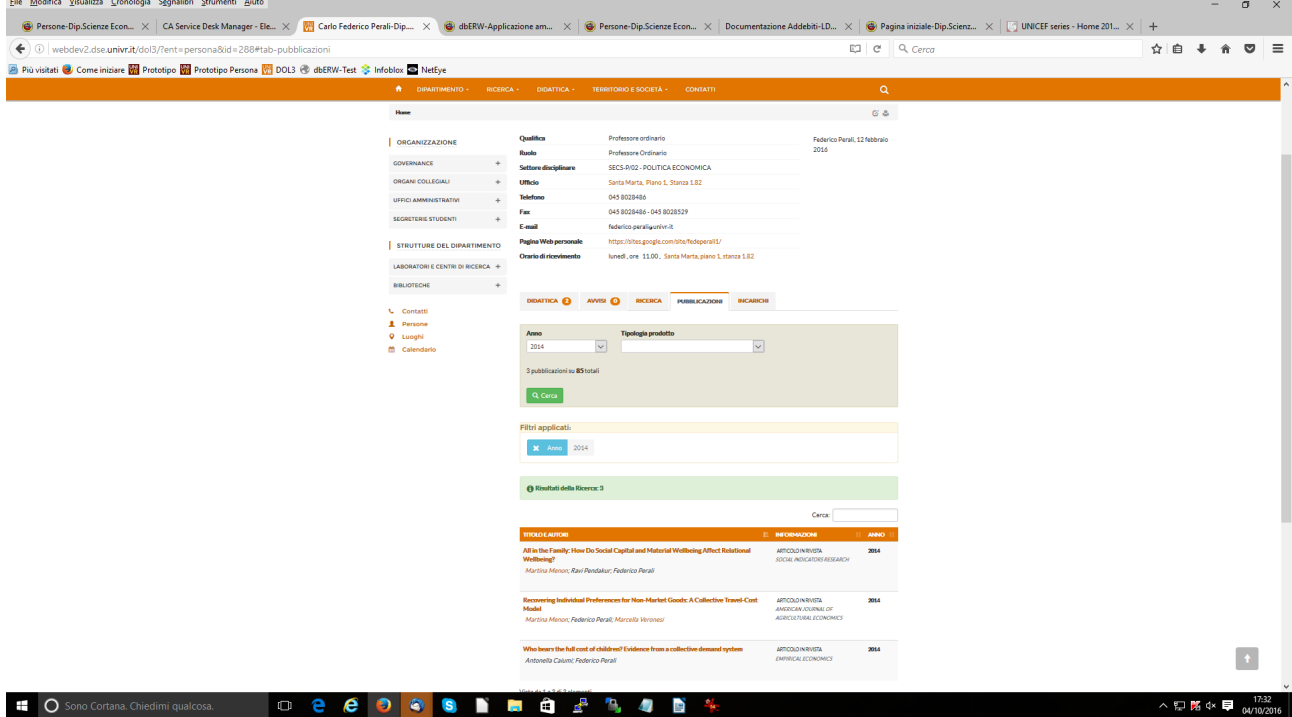

#### **9) come arrivare**

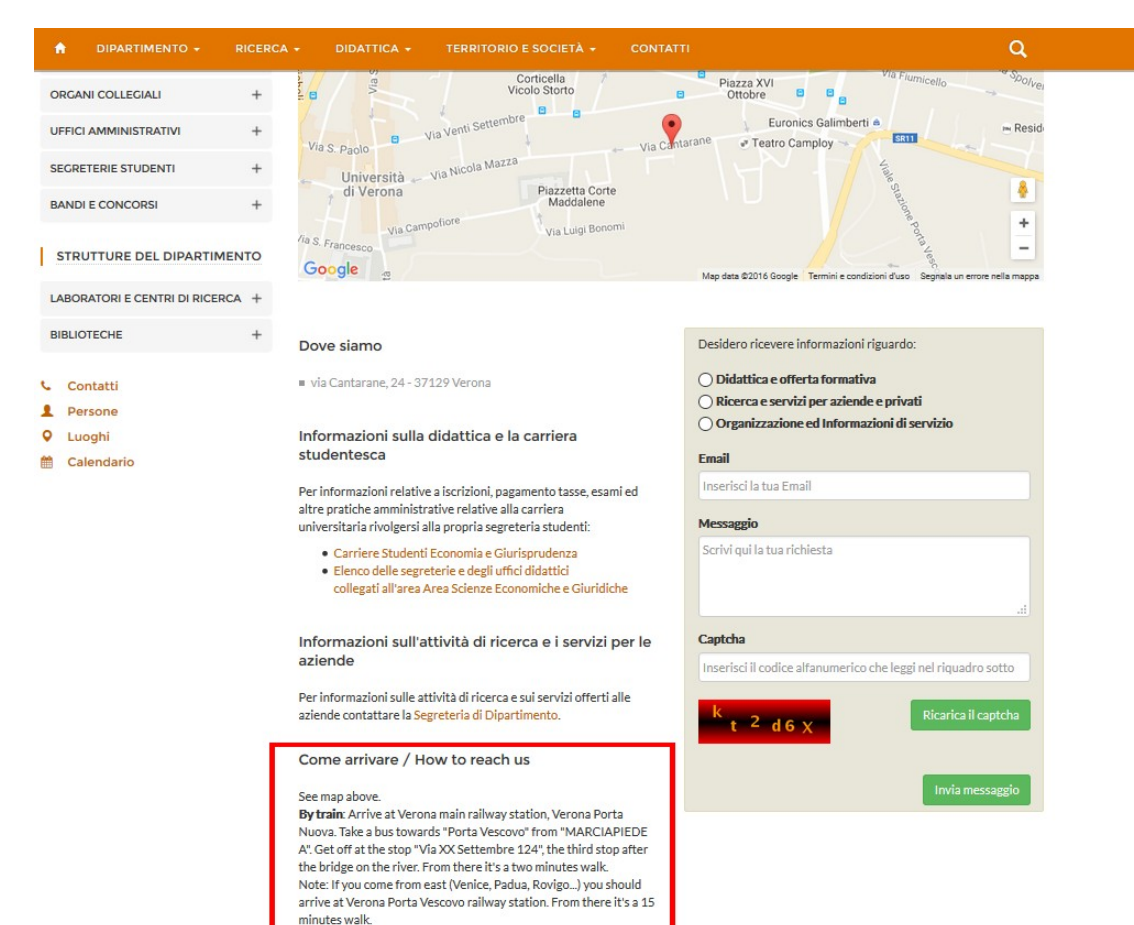

Descrizione come arrivare al dipartimento nella pagina "Contatti"

By airplane: The nearest airport is Verona Catullo airport. From the airport take 'Aerobus shuttle' which connects Verona airport to and paint railway station, Verona Porta Nuova, in about 20 minutes.<br>When you arrive at the railway station please follow the directions

## **10) Link aggiuntivi importanti nella Home Page**

Link dalla Home Page a:

- \* Tutorato Erasmus
- \* Ufficio Didattica
- \* TFA
- \* Esami di Stato
- \* Corsi di perfezionamento
- \* Scuole estive ed invernali
- \* Collana Working Paper
- \* Associazioni studentesche
- \* Informazioni didattica

\* FAQ del DSE

### **11) il dipartimento decide cosa far vedere**

Possibilità di nascondere informazioni non rilevanti o in ristrutturazione:

- \* i gruppi di ricerca
- \* le aree di ricerca nel database dbERW (database in ristrutturazione)
- \* i corsi di studio dove il DSE non è proponente

#### **12) Barra aree riservate**

Trovate ancora la barra delle aree riservate in fondo alla pagina. Per alcune piattaforme (cedolino, protocollo, ...) dovete accederci tramite intranet

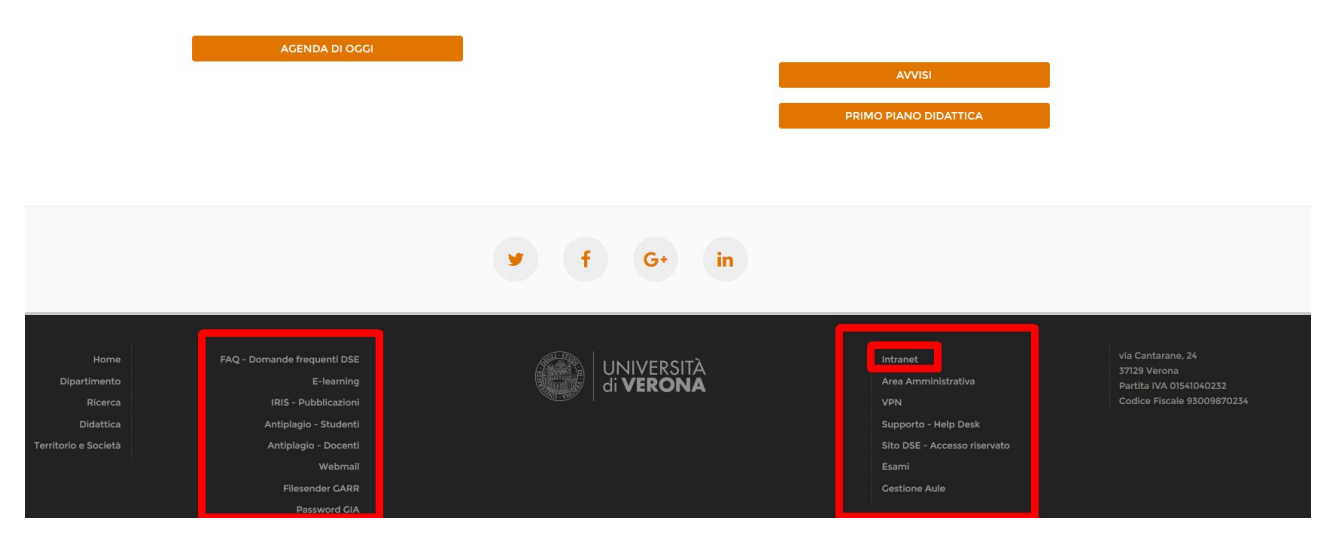

## **13) Ricerca testuale**

Alla voce di menù "Territorio e società" c'è una ricerca testuale che permette di trovare le pubblicazioni e i progetti collegati ad una parole (ad esempio "poverty") e quindi i docenti coinvolti su una certa tematica

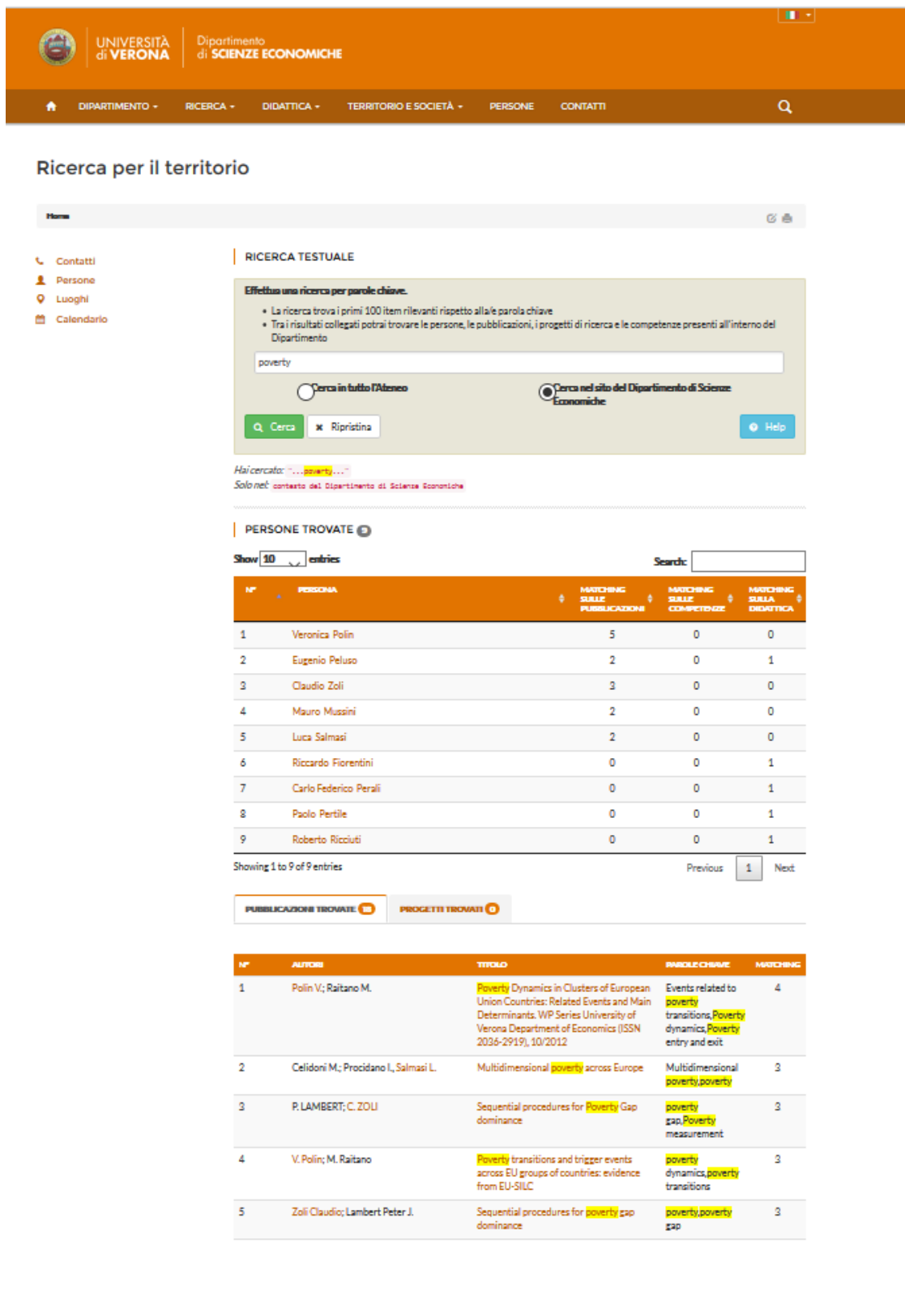

# **14) sito responsive**

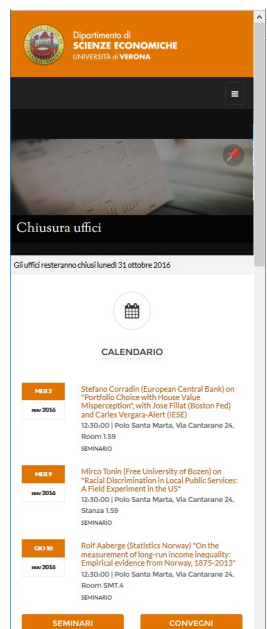

Il sito si adatta allo schermo. Quindi si vede anche bene con lo smartphone.

### **15) modificare le informazioni direttamente dove serve**

Chi è autorizzato riesce a modificare le informazioni direttamente dalla pagina che si sta visualizzando. Per modificare si clicca sulla mattitina in alto a destra (e poi su quella blù che compare a fianco).

Funziona per le pagine seguenti: pagina personale d'ateneo, presentazione del dipartimento (Dipartimento, Ricerca, Didattica, Territorio e società, Contatti), strutture di dipartimento (centro di ricerca, laboratorio, biblioteca, …), luoghi, organi collegiali (consiglio di dipartimento, ...). Diventeranno sempre più pagine che si riescono a modificare in questo modo.

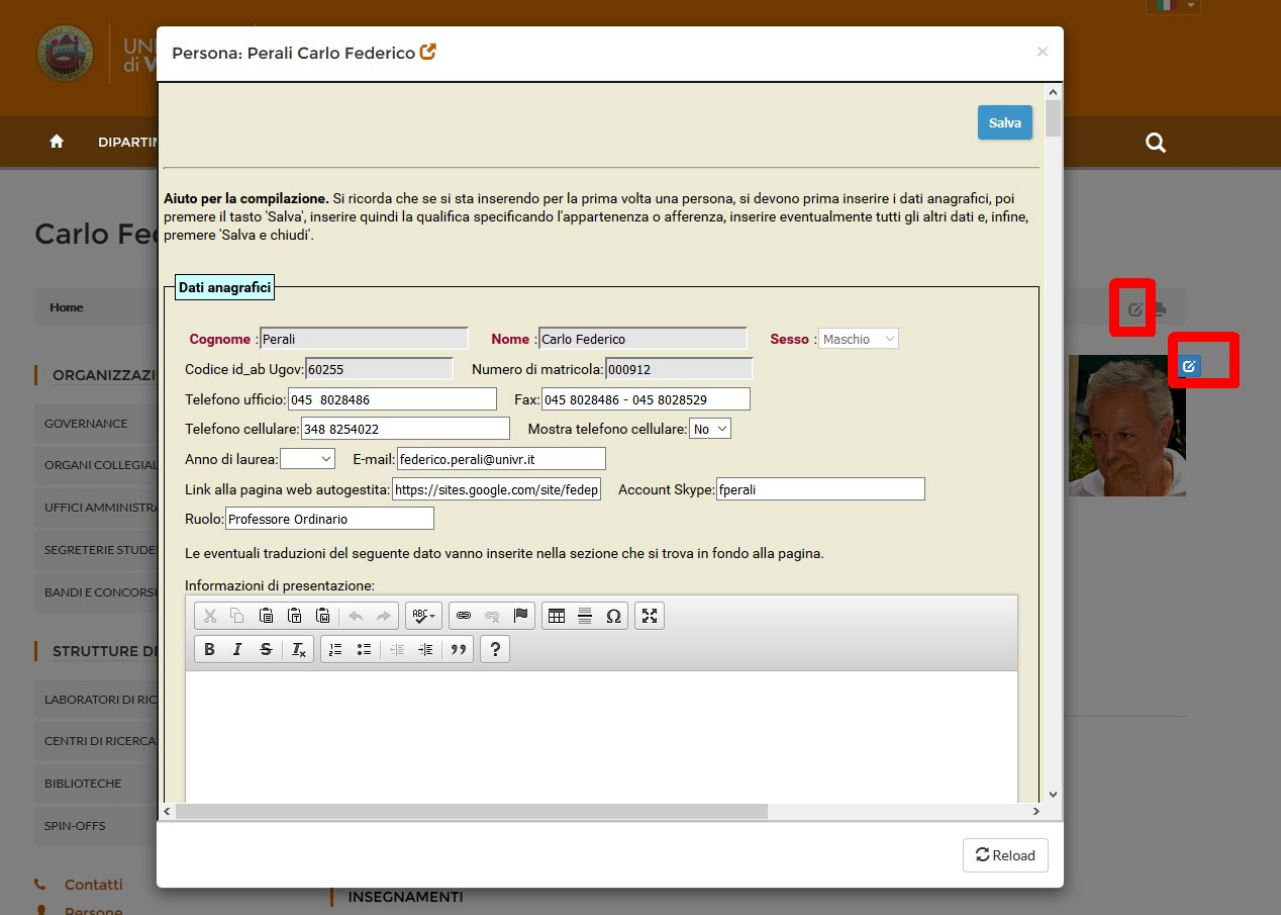

## **16) esportare gli eventi del calendario**

Dalla vista lista del calendario è possibile esportare un evento (seminario, …) in formato ics. Questo formato si può ad esempio importare in google calendar.

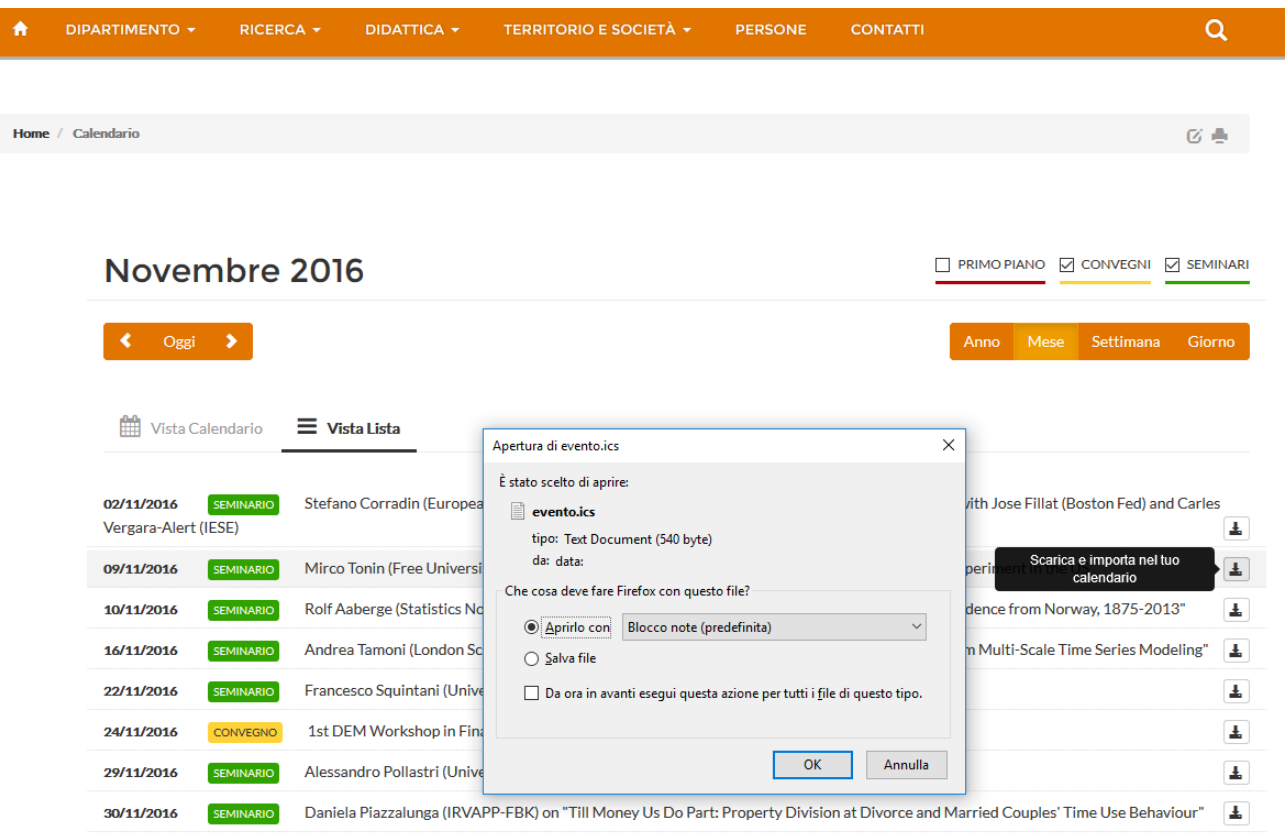